## Library

### Library Catalogue – Renew and Request

#### Log in to your Library account

Loughborough College - Library

Login

Click the Login button to check when your Library loans are due for return, renew your loans and request items to be reserved for you.

| LOGIN     |  |
|-----------|--|
| Username: |  |
| Password: |  |

Log in with your college username and password. Your username for all library resources is the student number on your college card (not your student email).

#### **Renew online**

When you have logged in, click My Account and the Loans link.

| 🟫 НОМЕ                 |                   |
|------------------------|-------------------|
|                        | Interests         |
| WELCOME TO THE LIBRARY | Loans<br>Messages |

This shows the books you have borrowed.

| COVER IMAGE                                    | TITLE                     | AUTHOR                                      | DATE OUT                  | DATE DUE                   | RENEW |
|------------------------------------------------|---------------------------|---------------------------------------------|---------------------------|----------------------------|-------|
|                                                | Business law              | KELLY, David<br>Hammer, Ruby<br>Hendy, John | 3:15 PM on 01 April, 2019 | 11:59 PM on 29 April, 2019 | 0     |
| Extense<br>Extense<br>and the second<br>second | Business research methods | BRYMAN, Alan<br>BELL, Emma                  | 3:14 PM on 01 April, 2019 | 11:59 PM on 29 April, 2019 |       |

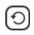

Click the arrow to renew and check that the date due has changed.

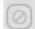

The item cannot be renewed because it is overdue, reserved or has reached the maximum number of renewals.

Please return your item to the library as soon as possible. If you have any difficulties returning it, contact the library by phone or email (see contact details below).

# Library

#### Request an item to be reserved

Log into your library account and search for the item. If it is out of stock you can send a reservation request to join the queue for the next available copy. You can also make a collection request for items that are in stock.

Search for the item and click the book cover or title to open the record.

| Business law<br>MACINTYRE, E<br>7th edition<br>346.4207 MAC | Ewan (2014)                                                                                                    |            |
|-------------------------------------------------------------|----------------------------------------------------------------------------------------------------|------------|
|                                                             | Click the Request button                                                                                               |            |
| Busir                                                       | iness law / MacIntyre, Ewan (2014) 7th edition                                                                         |            |
| Email                                                       | 🖼 Request 🗍 🖶 Print/Save ) 🕮 Get Permalink )                                                                           |            |
|                                                             | Authors: MacIntyre, Ewan (2);                                                                                          |            |
| Publicat                                                    | tion Date: 2014                                                                                                    |            |
|                                                             | Edition: 7th edition                                                                                                   |            |
| Place of pul                                                | ublication: Harlow (529);                                                                                              |            |
|                                                             | Imprint: Pearson (93), 2014                                                                                            |            |
|                                                             | REQUEST VIA EMAIL                                                                                                    | Click send |
| To:                                                         | Library@loucoll.ac.uk                                                                                                  |            |
| From:                                                       | 000000@student.loucoll.ac.uk                                                                                           |            |
| Subject:                                                    | Document request from: Student (000000)                                                                                |            |
| Message:                                                    | Title: Business law<br>GMD: text<br>Authors: MACINTYRE, Ewan<br>Imprint: Pearson, 2014<br>Classification: 346.4207 MAC |            |

It will appear in 'My Account – Requests' in the Reservations tab when processed. You will be contacted by student email when the book is ready to collect.

#### If You Need Help

Phone: 01509 618318 Email: Library@loucoll.ac.uk